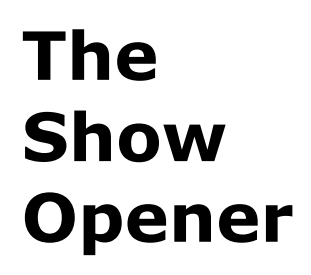

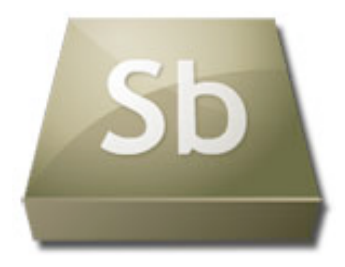

**Directions:** Unleash the creative juices and produce a stunning show opener that's lively, entertaining and professional. For the most part, all you need is this sheet, a microphone headset and some of the audio files in the Journalism folder on the S: Drive. The best will be selected for our first show **— 100 Points (Due Tuesday, March 30)**

## **Steps to be fulfilled** (check when complete and then check again as you listen to the final product)

**1** Launch Adobe Soundbooth, plug in the headset and once you've found the show opener music you want to work with, copy the music and paste it into a new Soundbooth track.  **(music opener = 10 points)**

**2** Close the original show opener music file, just as you will with all other shared audio files. DO NOT SAVE

**3** Decide how you want to record the opening vocals in relation to the opening music: *(vocals opener = 20 points)* \* *See the accompanying sheets for a couple of show opener formulas*

Welcome to the first 2010 broadcast of Newark Valley News Weekend Update, delivered straight to your computer or mp3 player out of the Journalism lab in your Newark Valley High School. Today is Friday, April 16. Sit back and soak in this mostly senior show. Your local news is next.

**4** Add tuner.mp3 to the end of vocals if you end with vocals or music if you end with music **(tuner.mp3 = 10 points)**

**5** Add rewind.mp3 to the end of tuner.mp3 **(rewind.mp3 = 10 points)**

**6** Check to make sure all vocals are amplified enough. You can fix inconsistencies in a vocal track by highlighting noises and de-amplifying them. Then, you can try amplifying the entire vocal track again. See below:

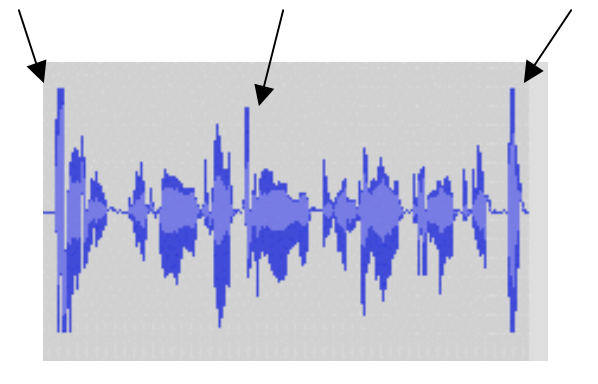

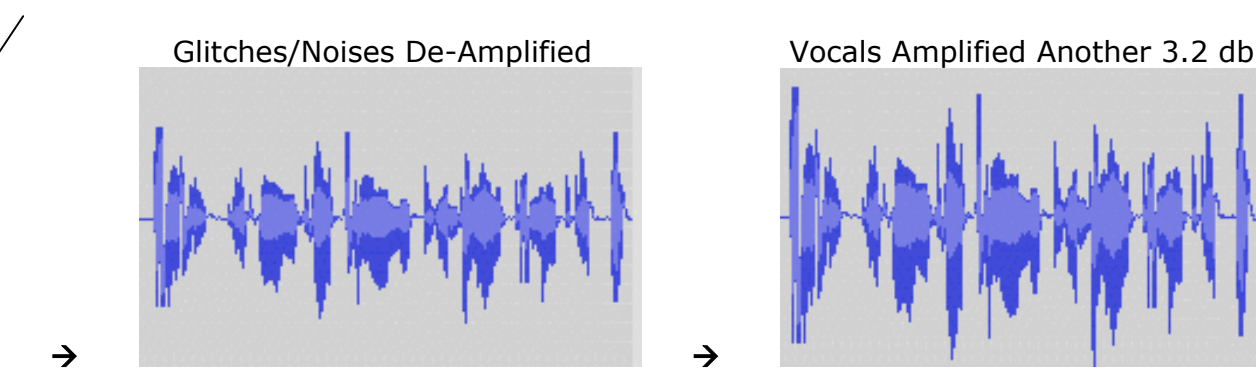

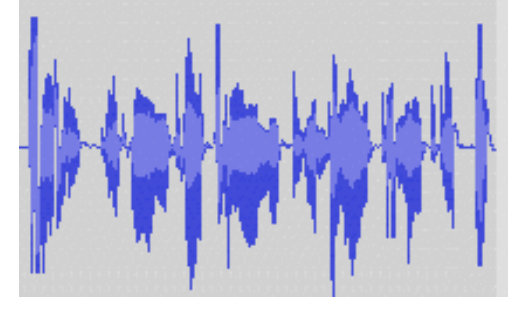

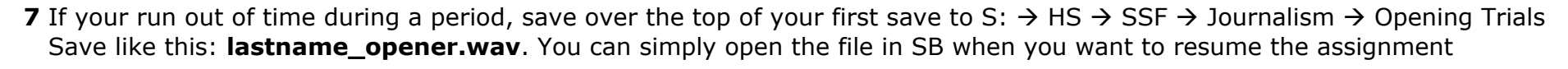

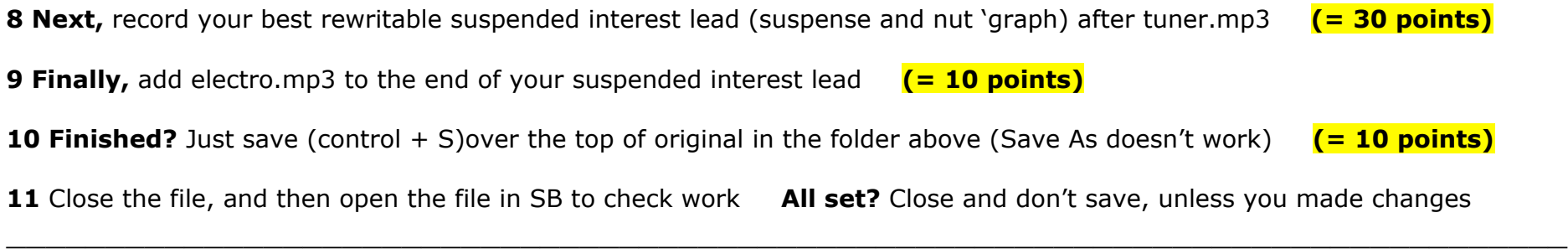

## **Notes:**